## **Инструкция для учащихся по организации дистанционного обучения в МБО ПГО «ОСОШ».**

- 1.Задать в поисковой строке официальный сайт школы: [o-sosh.ru](https://vk.com/away.php?to=http%3A%2F%2Fo-sosh.ru&cc_key=)
- 2. Открыть раздел «для учащихся», зайти в подраздел «дистанционная форма обучения», выбрать «класс», в котором вы обучаетесь.

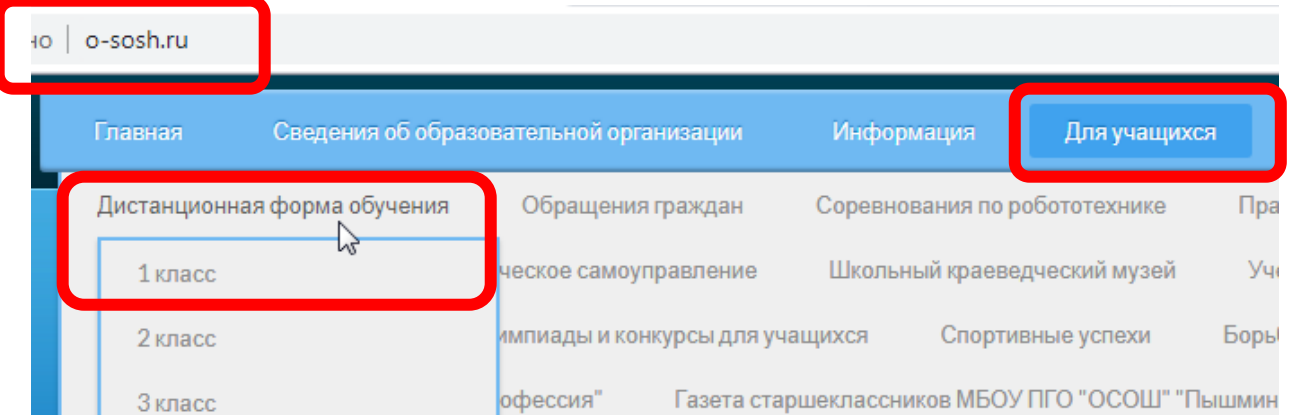

3. Форма отправки и получения заданий. Для этого необходимо прочитать и выполнить задания, которые находятся в таблице (обращайте внимание на дату размещения заданий и на дату, до которой необходимо выполнить задание)

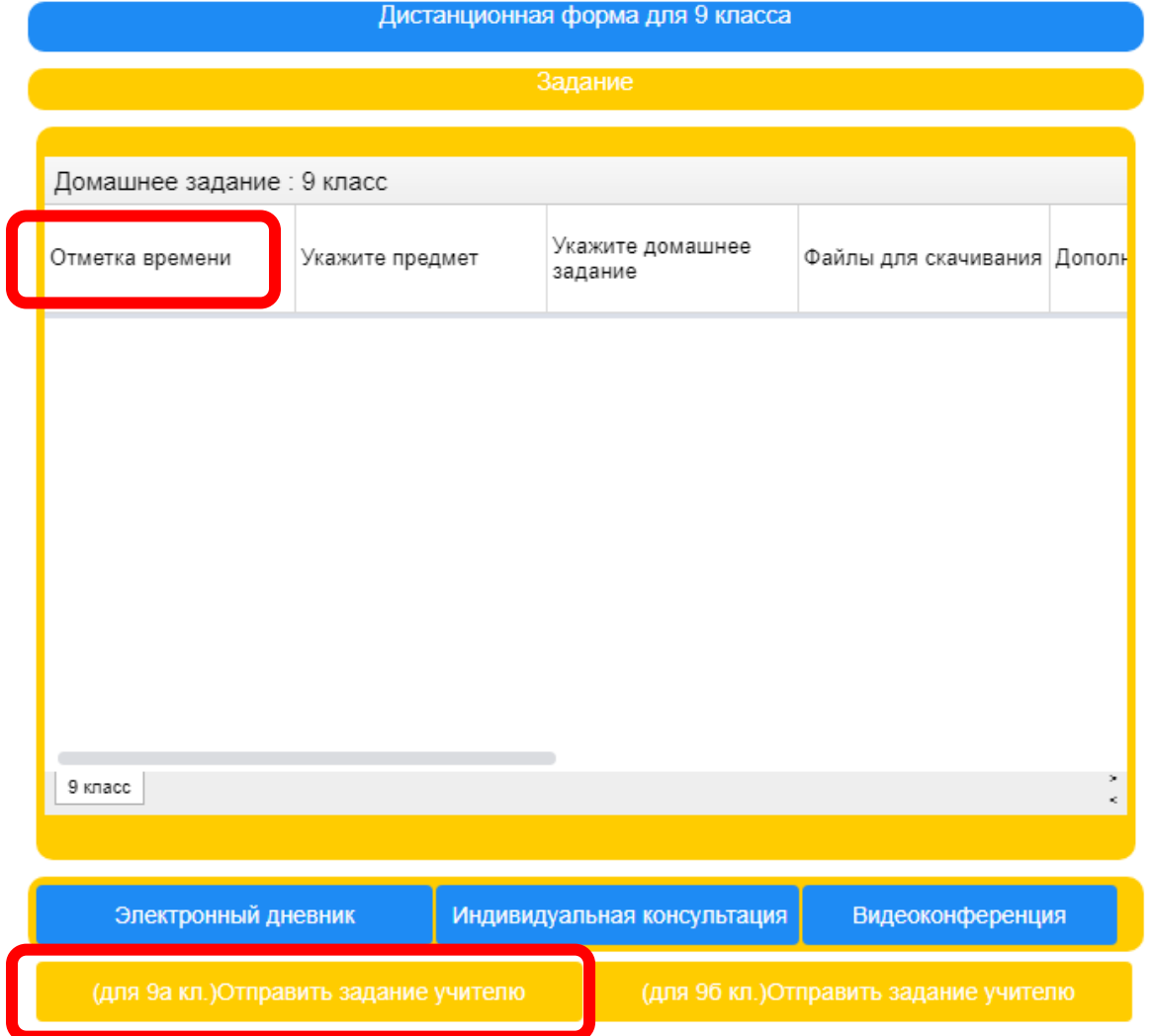

4. После выполнения задания необходимо отправить данное задание учителю. Для этого: нажать на кнопку «Форма отправки задания» в соответствии с вашим классом. Например: «форма отправки для 5в класса»

- 5. Задание должно быть выполнено в день проведения уроков, в соответствии с расписанием.
- 6. Оценки выставляются в электронный дневник и классный журнал.
- 7. Учителем ведется ежедневный контроль за выполнением заданий. Задания необходимо ежедневно выполнять и отправлять на проверку до 15.00.

## Если у вас нет логина и пароля к электронному дневнику, то вы можете написать в техническую поддержку.

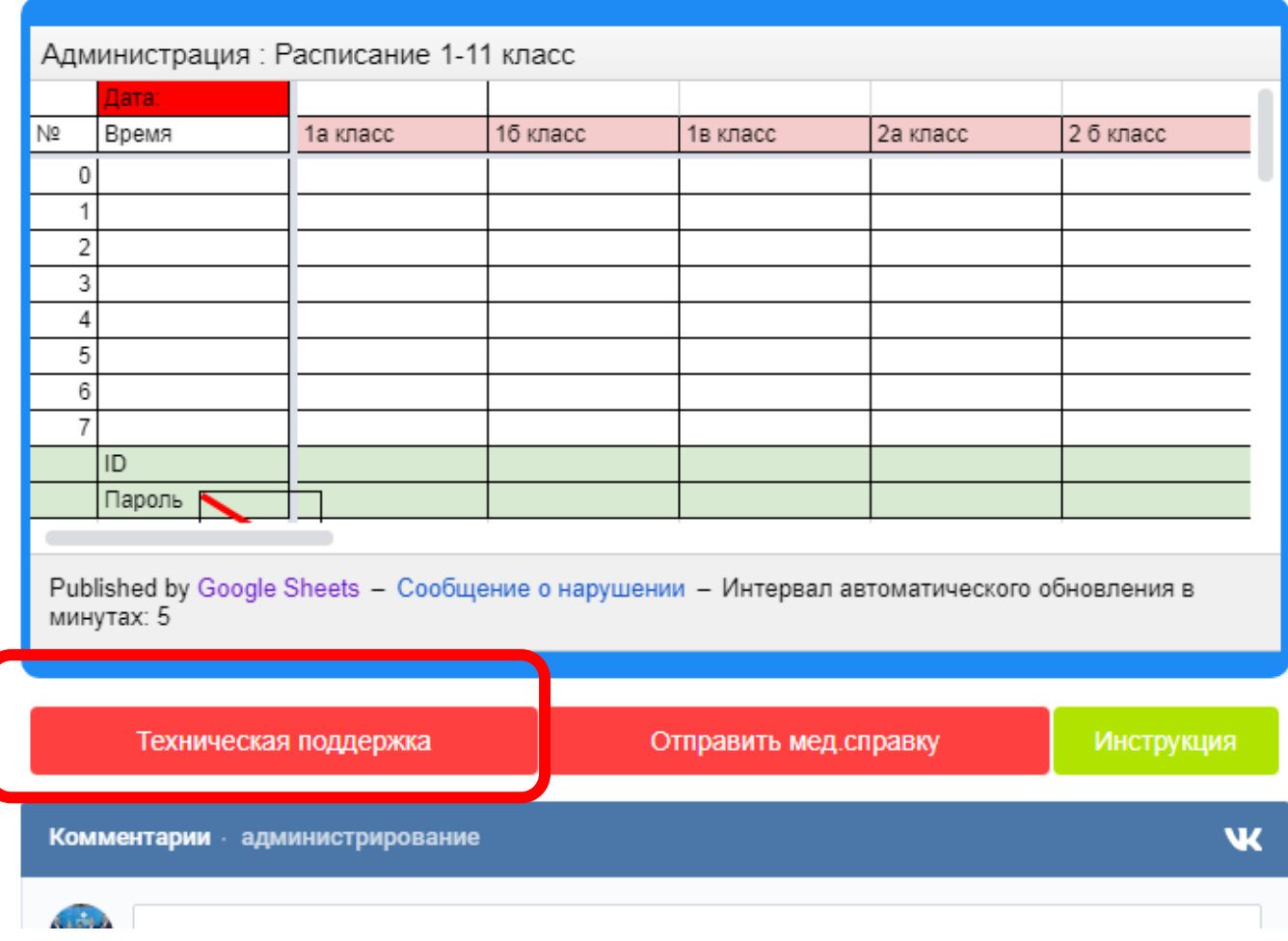